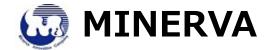

## 2-lane, PCI-e Gen2 for mSATA 2-port & M.2 2-port

#### Notice:

- ♦ If you insert both mSATA SSD and M.2 SSD at the same time, only M.2 SSD can be detected.
- ♦ If you only insert mSATA SSD, mSATA SSD can be detected.
- ♦ If you insert M.2 SSD, M.2 SSD can be detected.

### Four main function modes:

♦ RAID mode: RAID 0♦ RAID mode: RAID 1♦ RAID mode: JBOD

♦ RAID mode: AHCI mode (two SSD are used as the Individual two drives)

#### Recommended:

**RAID 0** mode, install either two mSATA SSD or two M.2 SSD. Please use the same brand, the same capacity to avoid errors.

### Installation Procedure:

### Step 1:

**Power on ---** Show the screen as follow:

Step 2:

Press "CRTL+R" Keys to enter Raid menu as below:

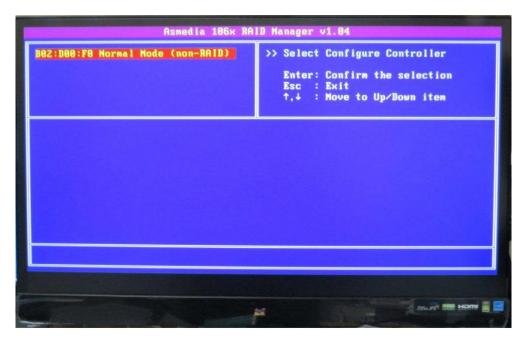

Step 3:

Press "Enter" key into RAID & AHCI mode setting as below:

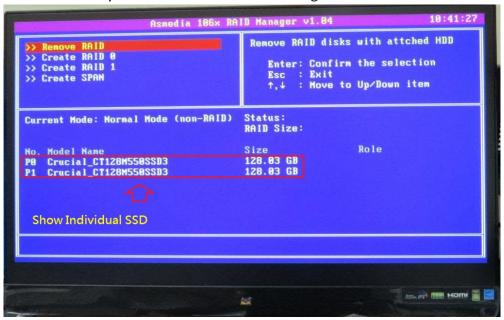

Show 4 mode Options:

- >> Remove RAID (Select this mode, indicates AHCI)
- >> Create RAID 0
- >> Create RAID 1
- >> Create SPAN (Select this mode, indicate JBOD)

### Step 4:

Use arrow keys to select the mode, then press "Enter" to confirm mode Select "Created RAID 0" as an example

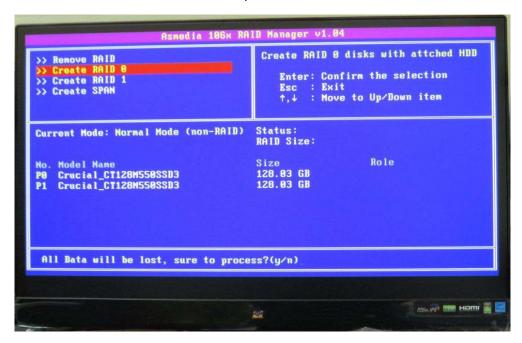

Step 5: Press " Y" into RAID 0 mode setting......

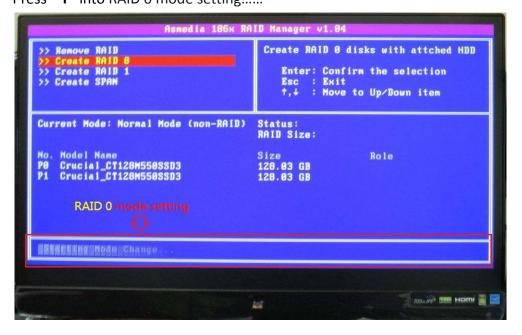

Step 6:

Show " Mode Change is completed"......

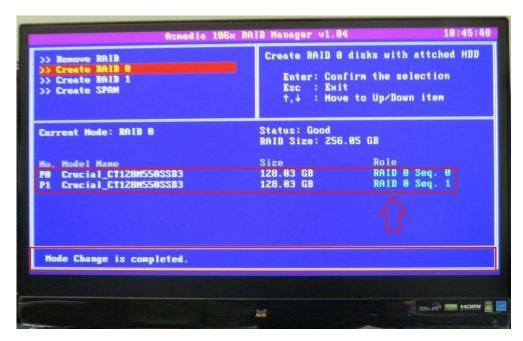

Step 7: Press "Esc" to leave configure

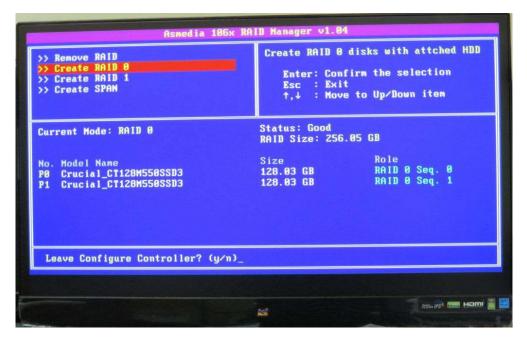

Step 8:

Press "y" to leave configure

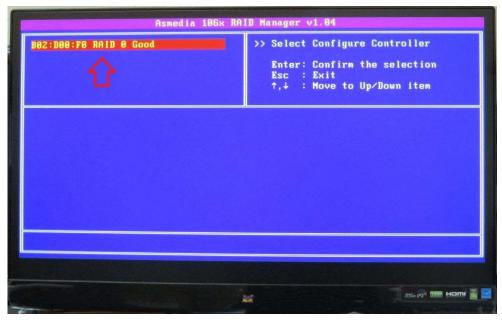

### Step 9:

Press "Esc" to reset COMPUTER as below:

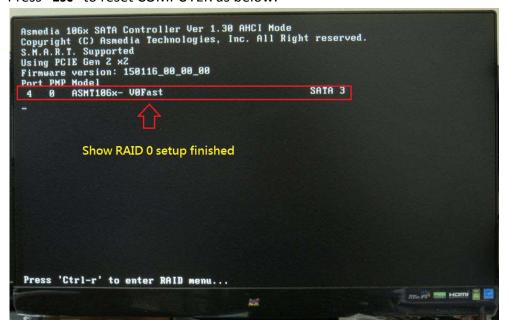